آموزش فیلتر RSI امروز و دیروز و نحوه قرار گیري در دیده بان

سعید مظفري

سلام. براي فیلتر نویسی قبل هر چیز بهتره تو سایت com.tsetmc عضو بشید و Loginکنید. http://members.tsetmc.com/UserReg.aspx : اینجا از نام ثبت

دیده بان پیشرفته بازار رو باز کنید و تنظیمات زیر رو فعال کنید. بقیه تنظیمات اختیاري میتونین مث تصویر انجام بدید که یک سري سهم که مورد نیاز نیست رو نشون نده. مثلاً سهمهاي بازار پایه براي افرادي که به صورت آنلاین خرید و فروش میکنند نیاز نیست.

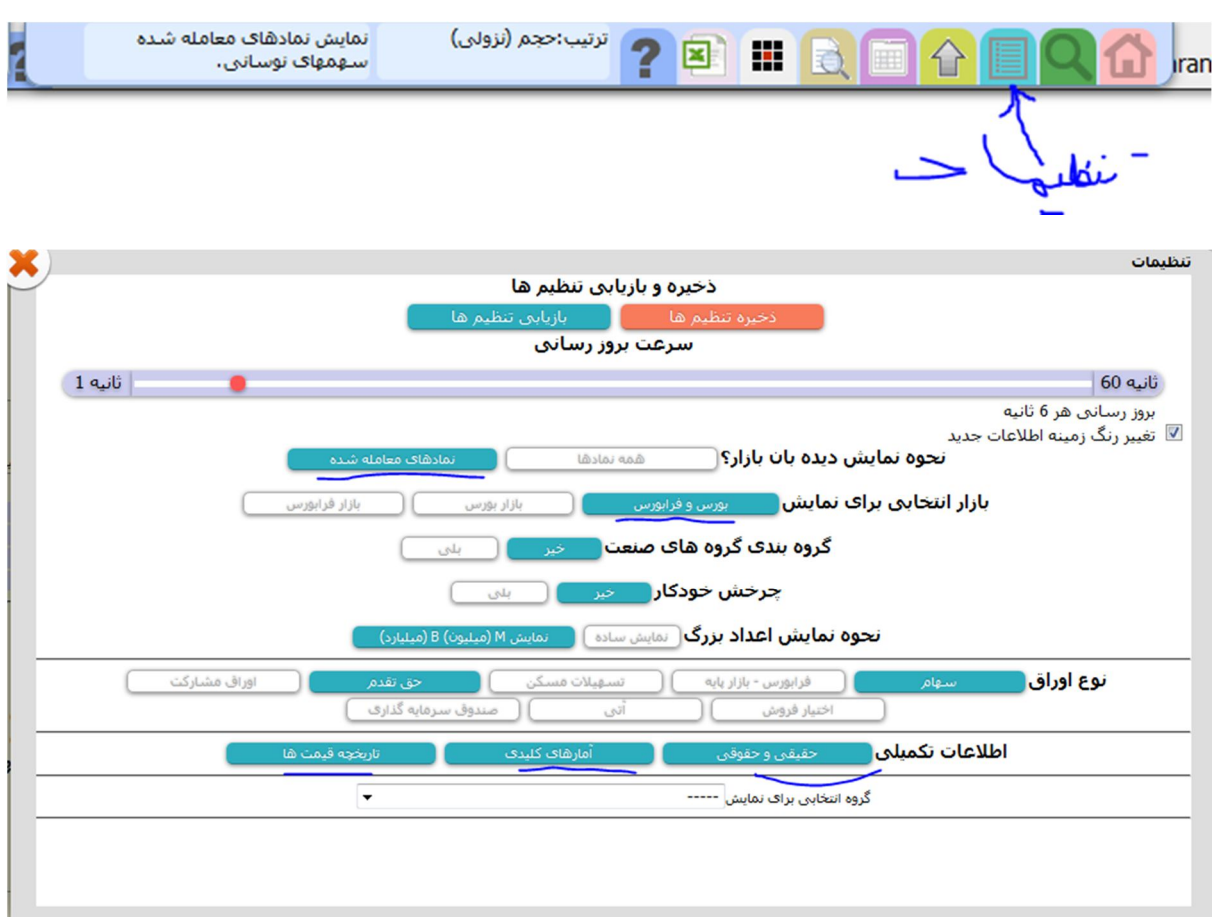

من بروزرسانی نمادها رو ، رو 6 ثانیه گذاشتم. پیش فرض فکر کنم 1 یا 2 ثانیه باشه.

بعد تغییر تنظیمات ذخیره تنظیمها رو انتخاب کنید.

حالا باید یک قالب شخصی آماده کنیم که بتونیم RSI امروز و دیروز رو نمایش بدیم.

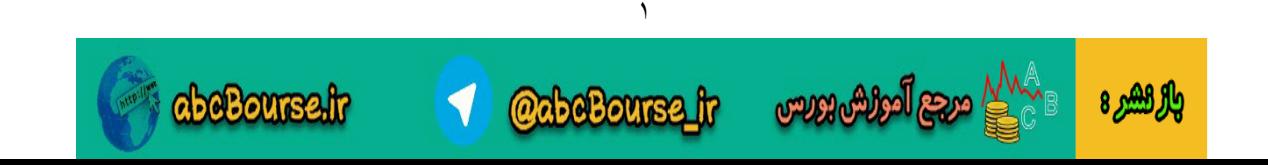

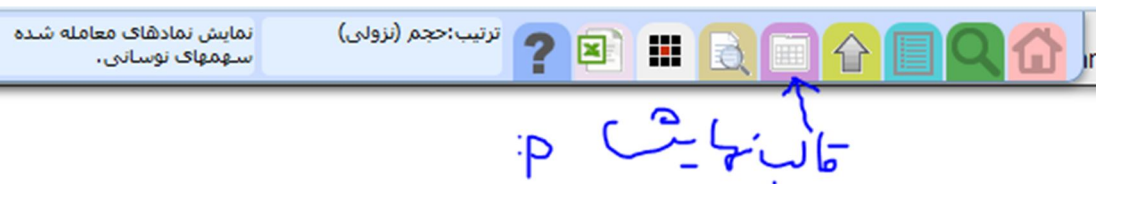

اول باید ساخت قالب شخصی رو انجام بدیم. از اینجا:

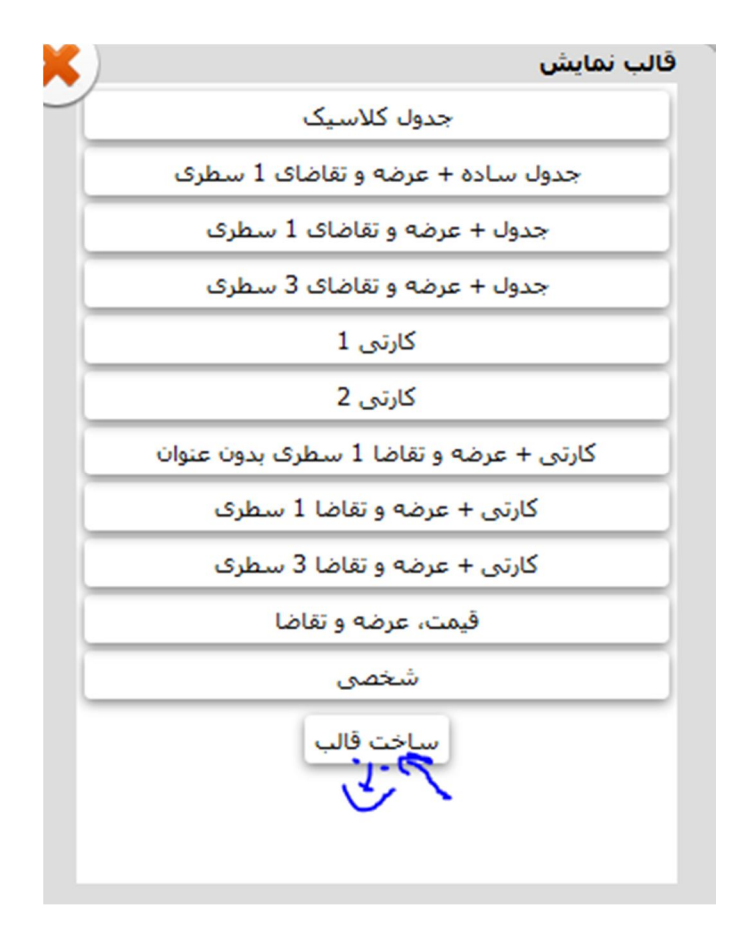

حالا قالب مخصوص خودتو بساز. قسمتهاي 0eld?C و 1 و 2 مهم هستند. شما فقط 3 ستون میتونید اضافه کنید.

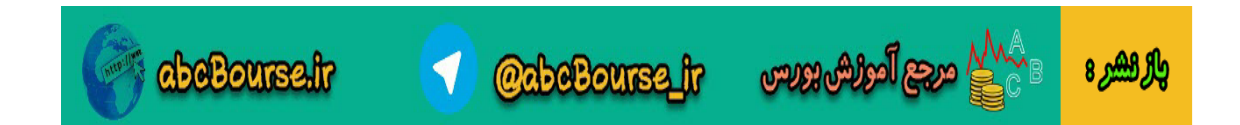

٢

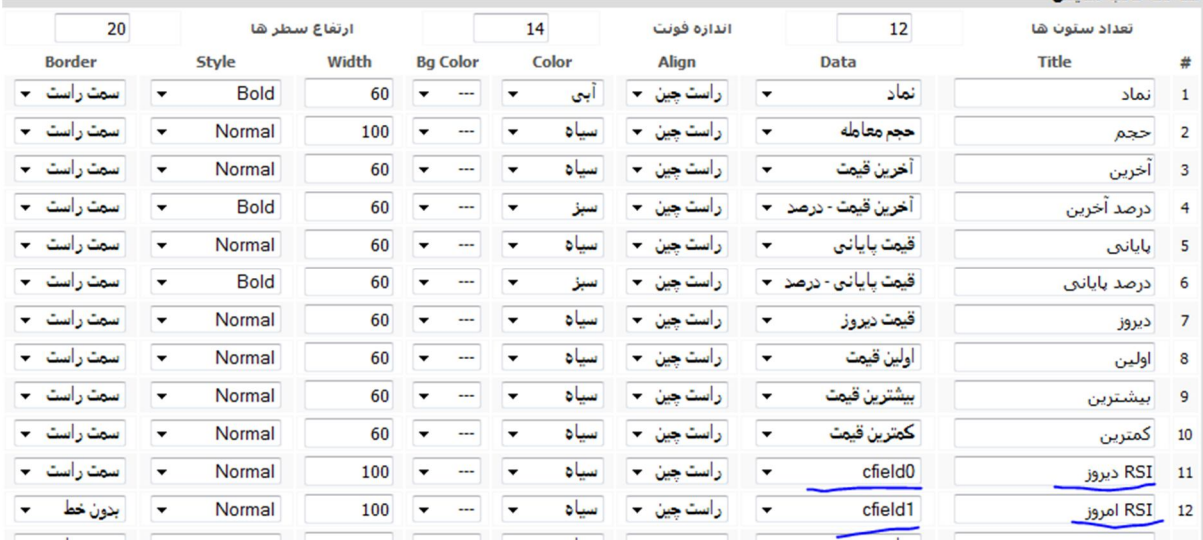

یکم پایینتر برید یک دکمه داره براي ذخیره قالب شخصی. حالا شما قالب شخصی خودتونو ساختید. در ادامه میریم فیلتري بنویسیم که RSI دیروز رو محاسبه میکنه. RSi امروز هم بر اساس قیمت پایانی محاسبه میکنه اونهایی که زیر 40 هستند و امروز بیشتر از دیروز است رو نشون میده.

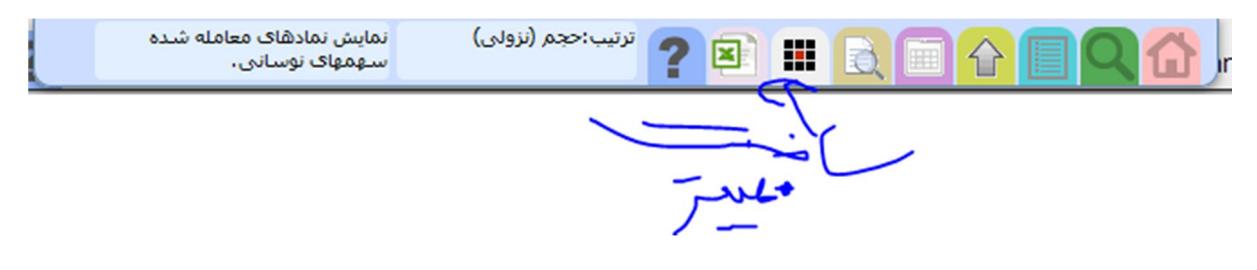

یک فیلتر جدید بسازید:

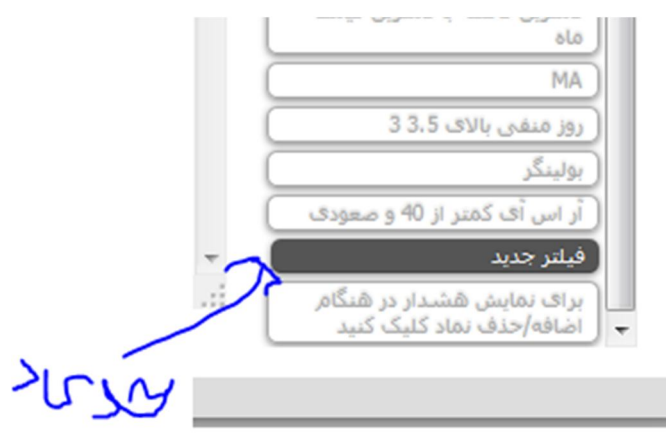

کد زیر رو قسمت ویرایشگر کپی و Paste کنید :

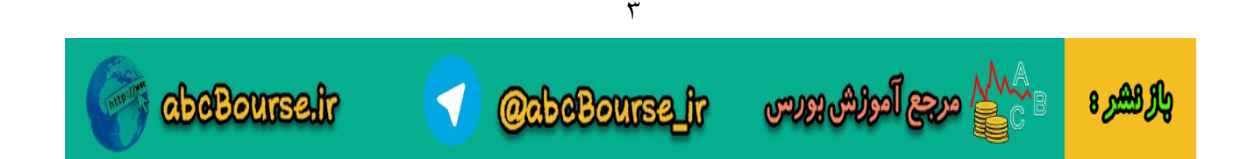

```
true==function()
```
{

```
var rsit;
```
var CalculateRSI =function(period){

```
var len=20;
```

```
for (var i = 0; i < len; i++)}
```

```
var rec=[ih][len-1-i];
```

```
var change=rec.PClosing-rec.PriceYesterday;
```

```
if (change> 0) {
 rec.gain=change;
      rec.loss=0;
 }
 else
 {
 rec.gain=0;
      rec.loss=-change;
 }
}
```
// Calculate first "average gain" and "average loss" var gainSum=0; var lossSum=0;

```
for (var i = 0; i < period; i++) {
```
var rec=[ih][len-1-i];

 $gainSum += rec.gain;$ 

 $lossSum += rec-loss;$ 

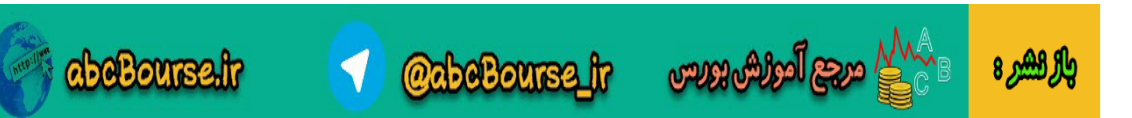

۴

var averageGain=gainSum /period; var averageLoss=lossSum / period;

// Calculate subsequent "average gain" and "average loss" values for (var  $i = period + 1$ ;  $i < len$ ;  $i++$ ) { var rec=[ih][len-1-i];

averageGain=(averageGain\* (period - 1) + rec.gain) / period; averageLoss=(averageLoss\* (period - 1) + rec. loss)/ period;

```
rec.averageGain=averageGain;
 rec.averageLoss=averageLoss;
}
```

```
// Calculate RSI
var RS = 0; // Relative strength
var RSIndex = 0; \text{/} Relative strength index
```

```
for (var i = period + 1; i < len; i++) {
  var rec=[ih][len-1-i];
```

```
RS = rec.averageGain/ rec.averageLoss;
RSIndex = 100 - 100 / (1 + RS);
rec.rsi=RSIndex;
}
```

```
};
```

```
var period=14;
```

```
if(typeof [ih][0].rsi=="undefined")
```
*abcBourse.fr* 

۵

**@abeBourse\_fr** 

 $\epsilon_{\text{max}}^{\text{MAP}}$  ಇತ್ತಾ ೌಂಭಿಕ್ರೋಬಲ

والراهير ه

}

```
CalculateRSI(period);
 var gain;
 var loss;
 var ch=(pc)-(py);
 if(ch>0){
    gain=ch;
   loss=0;
   }
 else
   {
    gain=0;
    loss=-ch;
   }
  averageGain=( [ih][0].averageGain* (period - 1) + gain) / period;
  averageLoss=( [ih][0].averageLoss* (period - 1) + loss)/ period;
  RS = averageGain/averageLoss;
 rsit= 100 - 100 / (1 + RS);(cfield0)=Math.floor([ih][0].rsi);
   (cfield1)=Math.floor(rsit);
   if( [ih][0].rsi <30 && (tvol)>50000 )
     return true;
 else
     return false;
}()تصحيح
                         حذف فيلتر
                                                       أعتبار سنحى
                                                                                    c.,
                                                                                               يد در منفي
                                                                                  نام فيلتز
```
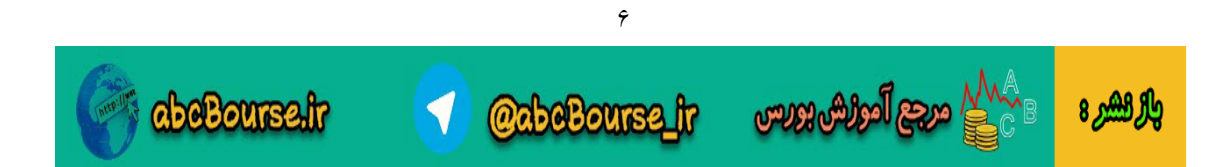

سپس روي گزینه ثبت کلیک کنید. براي نمایش یک بار بین قالب شخصی و قالب هاي دیگه سوئیچ کنید.و یک بار بین فیلترها. از آن پس از هر فیلتري هم که استفاده کنید RSI هم نشون میده.

**نکاتی در مورد کد:**

- -1 کد;20=len var در اوایل صفحه بازه روزهاي مورد بررسی رو نشون میده.داده ها از 20 روز گذشته استخراج شود.
	- -2 در اواخر کد خط;14=period var دوره زمانی محاسبه RSI رو نشون میده. مثلا ..., RSI $(14)$
	- -3 در اواخر صفحه ;(py(-)pc=(ch var براي بدست آوردن RSI امروز مورد استفاده قرار گرفته. pc یعنی قیمت بسته شدن امروز. وpy یعنی قیمت بسته شدن دیروز. بجاي pc میتونید از pl هم استفاده کنید. یعنی آخرین قیمت امروز. که ممکنه در RSI تغییر ایجاد کند.
		- -4 در اوخر صفحه خط; $\text{RSI}$  + 100 100  $\text{RSI}$  براي محاسبه RSI امروز است.
	- -5 در اوخر صفحه خط $\text{RSI}$ [0][fl][0].rsi.] عدد روند مقدار RSI دیروز RSI دیروز را در ستون یک قرار میدهد. اگر میخواهید مقدار RSI به صورت واقعی را ببیند(اعشاري) (cfield0)= [ih][0].rsi بنویسید فقط
		- -6 در اوخر صفحه خط(rsit(floor.Math)=1cfield; (عدد روند مقدار RSI امروز را در ستون 2 قرار میدهد. اگر میخواهید مقدار RSI به صورت واقعی را ببیند(اعشاري) فقط (cfield0)= rsit بنویسید
		- در اواخر صفحه خط (50000<rtvol) && (tvol) if( [ih][0]]. $\mathrm{rsi} < 30$  && (tvol) = -7 دارد. در اینجا من فقط RSI دیروز را با 30 مقایسه کردم.شما میتونی هر عددي بزارید. و شرط دوم هم براش تعیین کردم که حجم معاملات بالاتر از 50 هزارتا باشه. مثلاً میتونید شرط زیر رو اضافه کنید:

if(  $[ih][0]$ .rsi <30 && (tvol)>50000 &&  $[ih][0]$ .rsi<rsit) RSI دیروز کوچیکتر از RSI امروز باشد.

if(  $[ih][0]$ .rsi <30 && (tvol)>50000 && pf<pc && pl>pc) اولین قیمت کمتر از بسته شدن و آخرین قیمت بالاتر از بسته شدن. و....

خسته نباشید.

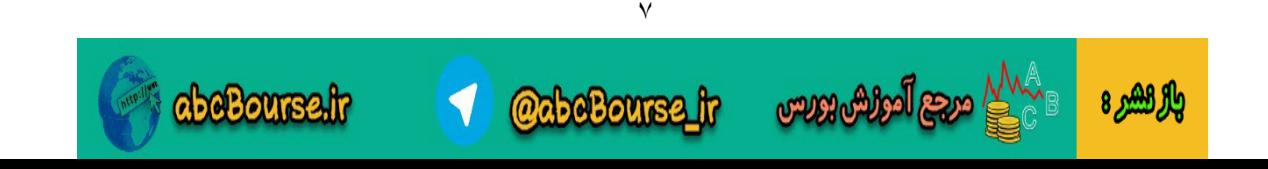

اگه جایی به اسم خودتون کپی پیست کردید لااقل دعاگوي ماهم باشید.

موفق باشید

سعید مظفري

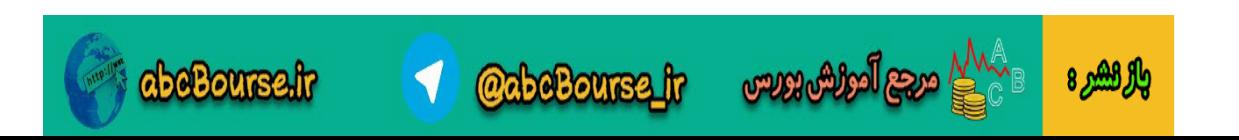

٨